# **Hvrremotelistener**

#### **Contents**

- [Name](#page-0-0)
- [Synopsis](#page-0-1)
- [Description](#page-0-2)
- [Options](#page-1-0)
- [Examples](#page-3-0)
	- [Example 1: Run HVR remote listener interactively](#page-3-1)
	- [Example 2: Run HVR remote listener as daemon process in Linux/Unix](#page-3-2)
	- [Example 3: Stop/kill HVR remote listener running as daemon process in Linux/Unix](#page-3-3)
	- [Example 4: Create and start the HVR remote listener as a Windows service](#page-3-4)
	- [Example 5: Stop and destroy the HVR remote listener service in Windows](#page-4-0)
- [Files](#page-4-1)
- [See Also](#page-4-2)

### <span id="page-0-0"></span>**Name**

**hvrremotelistener** - HVR remote listener.

### <span id="page-0-1"></span>**Synopsis**

**hvrremotelistener** [**-**options] portnum [access\_conf.xml]

### <span id="page-0-2"></span>**Description**

HVR remote listener listens on a TCP/IP port number portnum and invokes an **hvr** process for each connection. The mechanism is the same as that of the Unix/Linux daemon **inetd**, **xinetd** or **systemd**.

- On Windows, HVR remote listener is a Windows Service which is administered with option **-a**. The account under which it is installed must be member of the Administrator group, and must be granted privilege to act as part of the operating system (**SeTcbPrivilege**). The service can either run as the default system account, or (if option **-P** is used) can run under the HVR account which created the Windows Service. For more information about creating/starting HVR remote listener service on Windows agent machine see, [Configuring Remote Installation of HVR on Windows.](https://www.hvr-software.com/docs/display/HVR5/Configuring+Remote+Installation+of+HVR+on+Windows)
- On Unix and Linux, HVR remote listener runs as a daemon which can be started with option **-d** and killed with option **-k**. For more information about configuring HVR remote listener on Unix/Linux agent machine see, [Configuring Remote Installation of HVR on Unix or Linux](https://www.hvr-software.com/docs/display/HVR5/Configuring+Remote+Installation+of+HVR+on+Unix+or+Linux).

Optionally, after the port number *portnum* an access configuration file *access\_conf.xml* can be specified. This can be used to authenticate the identity of incoming connections using SSL. For example, the following contents will restrict access to only connections from a certain hub machine:

```
<?xml version="1.0" encoding="utf-8"?>
<!DOCTYPE hvraccess SYSTEM "hvraccess.dtd">
<hvraccess>
<allow>
<from> <host>myhub</host> <ssl remote cert="hub"/> </from>
</allow>
</hvraccess>
```
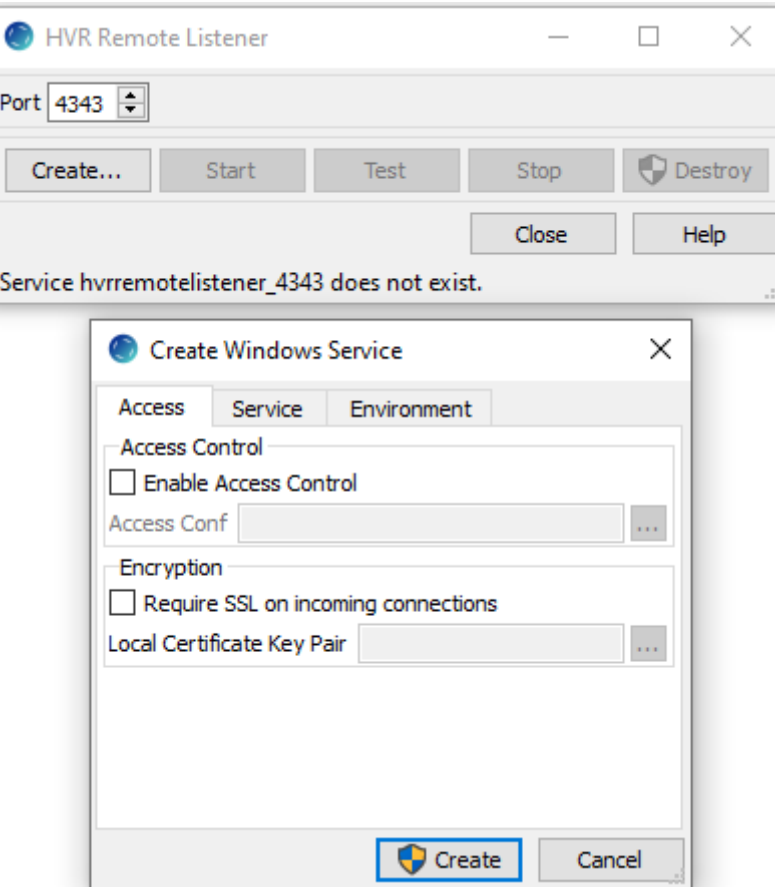

- **All** HVR remote listener is supported on Unix and Linux but it is more common on these machines to start remote HVR executables using the system process (**inetd**, **xinetd** or **systemd**). For more information, see [Configuring Remote Installation of HVR on Unix or Linux.](https://www.hvr-software.com/docs/display/HVR5/Configuring+Remote+Installation+of+HVR+on+Unix+or+Linux)
	- When HVR remote listener is executed as a Windows service the errors are written to the Windows event log (**Control Panel Adminitrative Tools Event Viewer Windows Logs Application**).

## <span id="page-1-0"></span>**Options**

This section describes the options available for command **hvrremotelistener**.

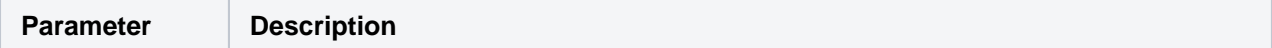

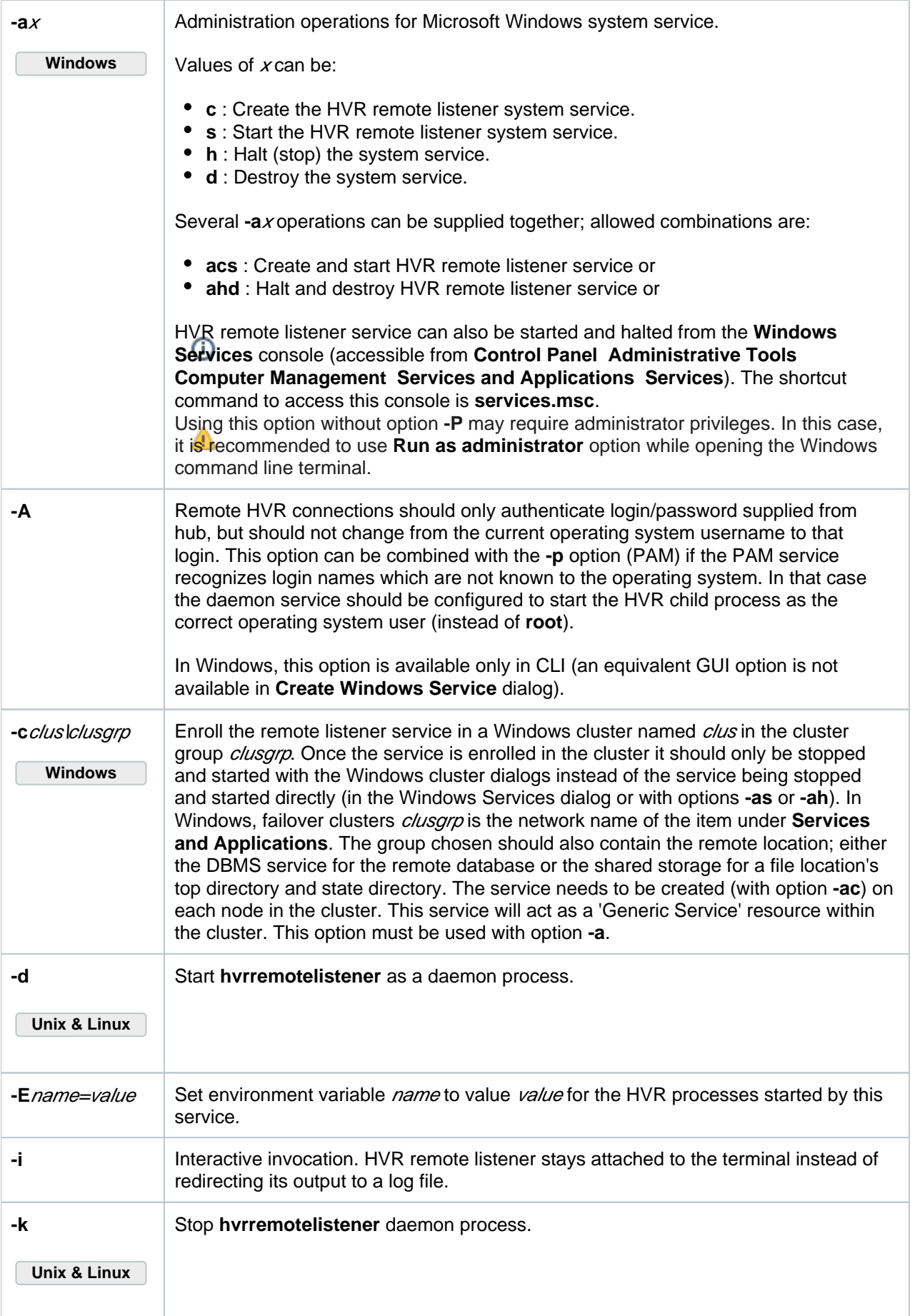

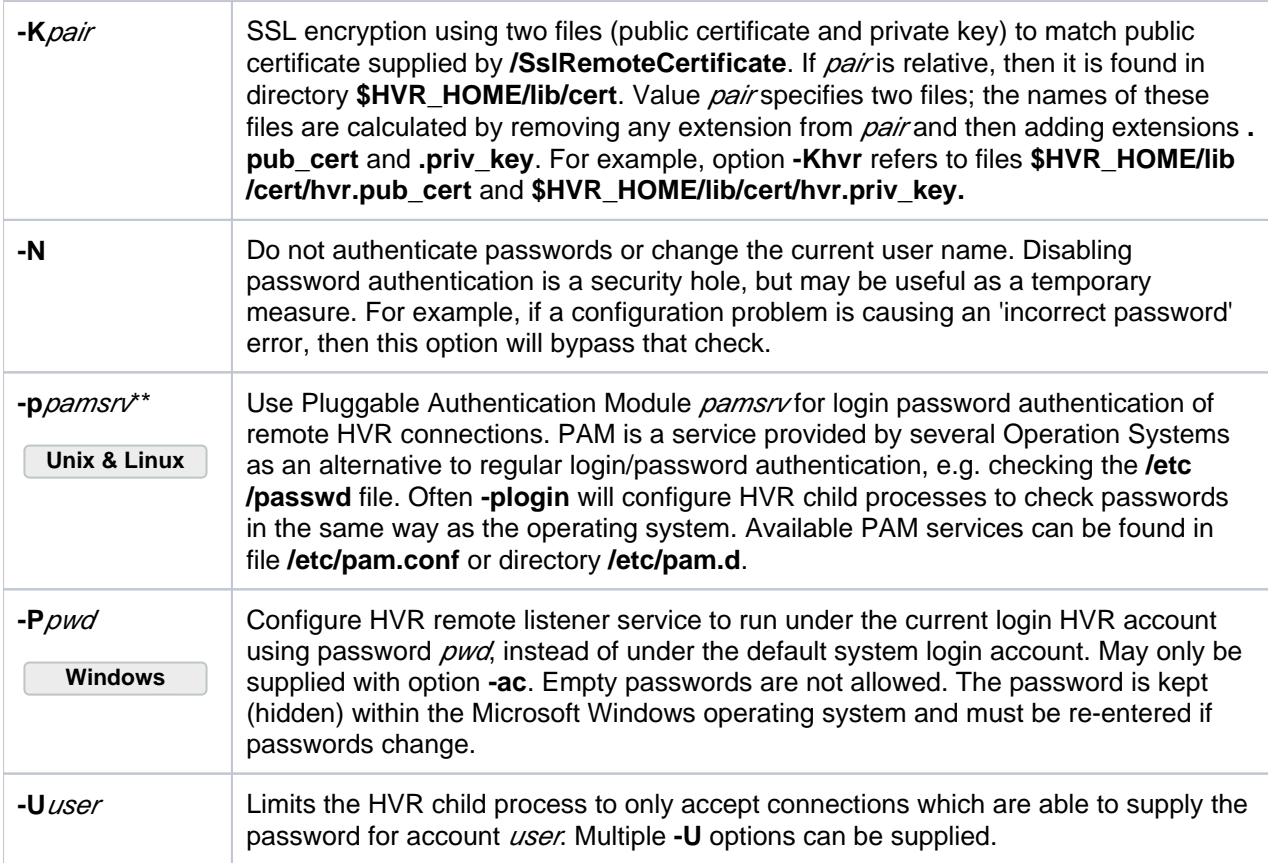

### <span id="page-3-0"></span>**Examples**

<span id="page-3-1"></span>**Example 1: Run HVR remote listener interactively**

Command to run **hvrremotelistener** interactively in the terminal and listen on port number 4343.

```
hvrremotelistener -i 4343
```
In this method, exiting the shell/terminal will terminate the HVR remote listener.

#### <span id="page-3-2"></span>**Example 2: Run HVR remote listener as daemon process in Linux/Unix**

Command to run the **hvrremotelistener** as daemon process in Linux/Unix and listen on port number 4343.

hvrremotelistener -d 4343

#### <span id="page-3-3"></span>**Example 3: Stop/kill HVR remote listener running as daemon process in Linux/Unix**

Command to stop/kill the **hvrremotelistener** that is running as daemon process and listening on port 4343.

hvrremotelistener -k 4343

#### <span id="page-3-4"></span>**Example 4: Create and start the HVR remote listener as a Windows service**

Command to create and run/start the **hvrremotelistener** as a Windows service and listen on port number 4343.

hvrremotelistener -acs 4343

#### <span id="page-4-0"></span>**Example 5: Stop and destroy the HVR remote listener service in Windows**

Command to halt and destroy the **hvrremotelistener** that is running as a Windows service and listening on port number 4343.

```
hvrremotelistener -ahd 4343
```
### **Files**

<span id="page-4-1"></span>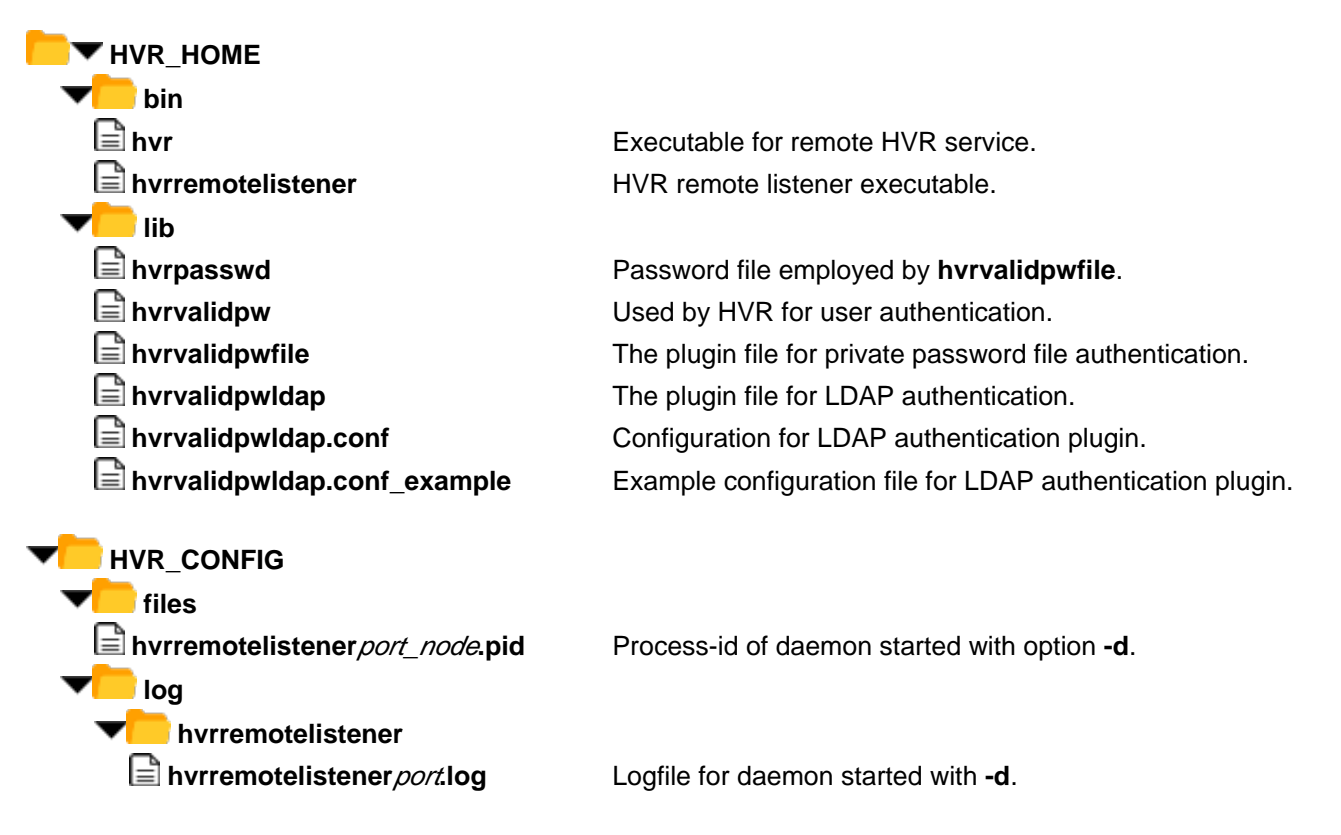

### <span id="page-4-2"></span>**See Also**

- Command Hyr
- [Configuring Remote Installation of HVR on Unix or Linux](https://www.hvr-software.com/docs/display/HVR5/Configuring+Remote+Installation+of+HVR+on+Unix+or+Linux)
- [Configuring Remote Installation of HVR on Windows](https://www.hvr-software.com/docs/display/HVR5/Configuring+Remote+Installation+of+HVR+on+Windows)